## Troubleshooting **Blackboard Ultra**

## **Troubleshooting tips for Instructors**

Here are some troubleshooting trips for some common problems that instructors encounter in Blackboard.

## **Preventing problems first:**

- Use a fast, wired internet connection. If you are using a wireless connection, ensure it is a secure one (like EduRoam) and put your computer as close to the router as possible.
- Do not use Internet Explorer or Edge. Install the latest version of Google Chrome or Mozilla Firefox.
- Before you type in content in Blackboard. Type and save them in Word (or any text editor) first. Then you can copy the content into Blackboard.

## **Common Problems**

- *Old content is showing*
	- o Click the "Refresh" icon.

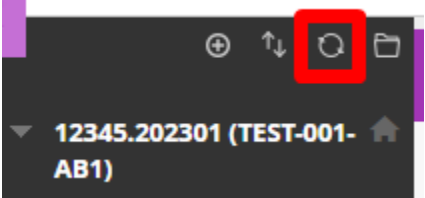

- o If the browser automatically logged you in, sign out and sign back in again.
- $\circ$  If the Refresh button doesn't solve the problem. Shut down your computer and turn it on again.
- o If it still doesn't work use another browser like Chrome or Firefox.
- *Uploading problem – Upload will not complete or is too slow.*
	- $\circ$  Test upload a smaller document, if it works break your content down into smaller sections.
	- o If a smaller item doesn't work try uploading from a different computer or faster internet connection.
- *Editing problem – You cannot see the option to add content.*
	- o Make sure edit mode is on.

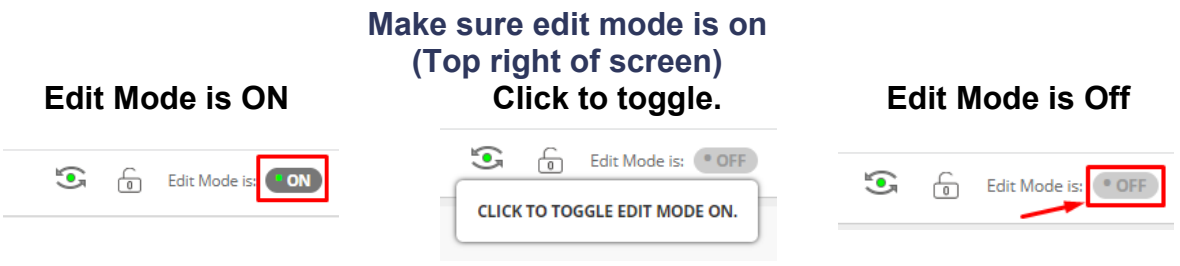

Interested in more educational tools? Check out our How-To Guides at: [www.ufv.ca/myclass/faculty-centre/faculty-tutorials](http://www.ufv.ca/myclass/faculty-centre/faculty-tutorials) or email us at [asktlc@ufv.ca](mailto:asktlc@ufv.ca)

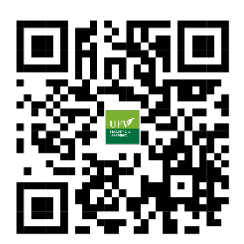